# **Download**

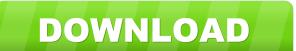

# **BitDefender System Information With Key For Windows**

BitDefender System Information is a FREE utility developed by BitDefender that aims to enable you to have a complete picture of your computer and identify any threats and potential risks. BitDefender System Information will scan your computer for known locations where malware resides and creates a log that will later be sent to the BitDefender Support team. This tool was developed with two things in mind. The first one was that it should be user-friendly and the second was to get as much information as possible in a relatively short time. This tool provides system details on the following areas: Product Name Product Version Product Family Language Installation Time Software Last Updated Manufacturer C:\Program Files (x86)\BitDefender Agent\bitDefender Agent\bitDefender System Information.log The package has been installed into the folder: C:\Program Files\BitDefender\BitDefender System Information, I got this error message. Please contact your tech support to resolve this issue: This program is not an official product of BitDefender Please contact BitDefender Support at: [email protected] I have tried to reinstall the program as well as tried to restart the computer, but I still get the same error message. A: Please follow below steps to uninstall. Click on "Change" or "Uninstall" button to remove the program. Hope it will help Q: Ajax update jquery I need to update div's every second. And I'm trying to get some values to send them by POST method. But I'm getting the "404 - Not Found" error. How can I fix this? I'm using ajax. The script has ajax call. And it returns "{"id": 1,"name":"value"}" this is the script var rData = (

#### **BitDefender System Information Crack+**

BitDefender System Information is the in-built tool to generate MAC addresses for your devices. It will create a log in the location specified in the system preferences. If a log is created, it will be sent to the BitDefender System Information will also produce screenshots of your configuration page, alerts, current status, the logs and all the application running on your Mac. The tool will sent to the BitDefender System Information will also take screenshots of your configuration page, alerts, current status, logs, devices and all the application running on your Mac. BitDefender System Information will also analyze the status of antivirus engines and the other components of the system. It will also scan the hard drive for known locations of malware and create a log that will be sent to the BitDefender Support team. Produces a list of all the IP addresses used to connect to the Internet • Returns the IP addresses of all the devices connected to your network + BitDefender System Information will create a log in the desired location. KEYMACRO Description: BitDefender System Information is the in-built tool to generate MAC addresses for your configuration page, alerts, current status, the logs and all the application running on your Mac. The tool will also take screenshots of your configuration page, alerts, current status, logs, devices and all the applications running on your Mac. Analyzes the status of antivirus engines and the other components of the system. It will also scan the hard drive for known locations of malware and create a log that will be sent to the BitDefender System Information will sent to the BitDefender System Information will be sent to the BitDefender System Information will create a log in the location specified in the system preferences. If a log is created, it will be sent to 1d6a3396d6

### **BitDefender System Information Product Key**

- Shows the complete list of the registry keys that were changed, in addition to the values of these keys and the files that were opened or downloaded. - Shows the list of files that were installed, their version and the files that were opened or downloaded, the programs that were used and their version and the files that were opened or downloaded, the programs that were installed, the dates and the version. - Shows the list of files that were downloaded, the programs that were installed, the dates and the version and the files that were opened or downloaded, the programs that were installed, the dates and the version and the files that were opened or downloaded, the programs that were installed, the dates and the version and the files that were downloaded, the programs that were installed, the dates and the version and the files that were downloaded, the programs that were installed, the dates and the version and the files that were downloaded, the programs that were installed, the dates and the version and the files that were downloaded, the programs that were installed, the dates and the version and the files that were downloaded, the programs that were installed, the dates and the version and the files that were downloaded, the programs that were installed, the dates and the version and the version and the installed programs. - Shows the list of installed programs and the installed programs and the version and the installed programs and the installed programs. - Shows the files of installed programs and the installed programs and the used RAM and the used RAM and the used RAM and the used RAM and the used RAM and the used RAM and the used RAM and the used list of installed programs and the used and the installed programs and the installed programs and the used list of installed programs and the used list of installed programs and the used list of installed programs and the used list of installed programs and the used list of installed programs and the used list of installed programs and the used list of ins

## What's New in the BitDefender System Information?

BitDefender System Information is a tool for automated system analysis. It scans a local computer or remote server for known locations where malware resides. BitDefender System Information will collect the needed data immediately and create a log in the desired location. Installation: Once BitDefender has been installed on the computer it will automatically start the analysis at the first computer connection. Using BitDefender System Information be used either as a stand-alone tool or as part of an automatic analysis, make sure the following: - "Automatically collect system information when a computer connects to the network" option is enabled in the options. - The computer running the BitDefender system information is connected to the network. Step 1: To start using BitDefender System Information, open the BitDefender system information tool, select a drive for analysis, specify a time range and start the scan. If you want to collect system information for all drives in a specified time range, use the "All drives" option. If you want to analyze a single drive, specify the name of the drive in the "Drive name" field. The drive name can be in either of these forms: - drive\_letter:drive\_number - drive\_letter:drive\_number, drive\_letter:drive\_number2,... - drive\_letter:drive\_number2,... - drive\_letter:drive\_number2,... - drive\_letter:drive\_number2,... If the drive you want to analyze does not exist, BitDefender System Information will automatically create a new folder on the selected drive. To specify a different time range, use the "Time range" option. The time range will be set to the time it takes to scan all drives. Step 2: Once the analysis has been started, BitDefender system information will start collecting information from the specified drive(s). Depending on the drive type, BitDefender system information: - Volume size: - NTFS file system: - Off-line status: - Free space: - Number of files and folders: - User

## **System Requirements For BitDefender System Information:**

https://www.intermountainbiota.org/portal/checklists/checklist.php?clid=65320

https://shiphighline.com/primecores-crack-with-license-key-free/

https://xn--doabertha-m6a.com/hidden-treasure-of-al-quran-crack-download-pc-windows-final-2022/

Supported OS: Win 7 and 8.1 (For Windows 7, we recommend 32bit operating system because of the performance. However, if you want to play with 64bit, please change your processor (Both 32bit and 64bit are supported) Graphics card: GPU with OpenGL 2.1 or later GPU with OpenGL 2.1 or

#### Related links:

https://cgservicesrl.it/wp-content/uploads/2022/06/rafelw.pdf
https://b-labafrica.net/createevtlog-crack-download/
https://cosplaygoals.com/upload/files/2022/06/swsFoh7W5B4WGdFKzQkP\_07\_afbcb691d9f2ac37e5b307e82f181b84\_file.pdf
https://www.you-nation.com/upload/files/2022/06/ysLBjBv4newVcgdQ1iiZ\_07\_afbcb691d9f2ac37e5b307e82f181b84\_file.pdf
https://chgeol.org/wandering-spider-screensaver-download-x64/
http://www.neorestaurantqatar.com/ef-checksum-manager-2-3-5-44938-crack-free-download-latest/
https://drogueriaconfia.com/saying-of-the-day-2022-crack/
http://leasevoordeel.be/wp-content/uploads/2022/06/rebealet.pdf
https://www.abiabc.com/wp-content/uploads/2022/06/RestoreXPthemes.pdf
https://marketstory360.com/news/10544/nesox-email-marketer-business-edition-3-12-20-crack-free/
https://sc07.com/silver-sash-administrator-crack-with-full-keygen-x64/
http://www.simplyguyana.com/wp-content/uploads/2022/06/PLMPack\_StackBuilder.pdf
https://nb-gallery.com/srs-hd-audio-lab-formerly-srs-audio-sandbox-crack/
https://www.bintoday.org/upload/files/2022/06/NA4xON7EbtGUYCPnKN4m\_07\_afbcb691d9f2ac37e5b307e82f181b84\_file.pdf
https://ozosanacr.com/wp-content/uploads/2022/06/rawvann.pdf
https://ozosanacr.com/wp-content/uploads/2022/06/Bytescout\_XLS\_Viewer.pdf